# Part One: Connecting the USB **Device**

The Pinnacle Video Transfer System can operate with either a USB flash drive or an external USB hard drive. These should be formatted with FAT16 or FAT32. For assistance with formatting these devices, contact The Burnett Honors College Technical Support Group, in Room 121.

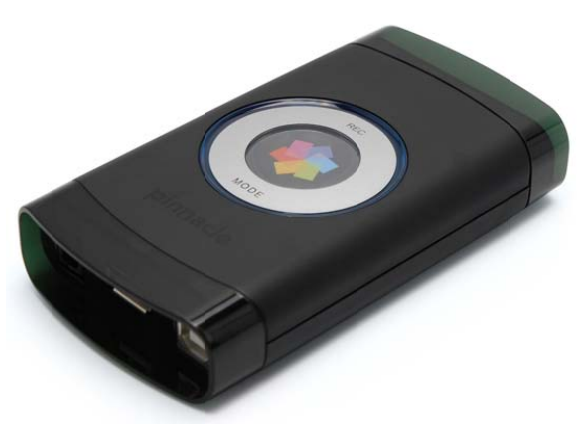

Connect the storage device you are using to the Pinnacle labeled USB drive.

After this, the device recognition process will begin and the USB port LED light will glow red constantly. If this takes longer, a blue running light will start up in addition with the red light. The recognition process is over as soon as the blue light stops running. At this point, the USB port LED light will change from red to blue.

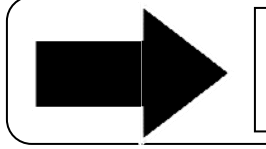

Make sure that you do not disconnect the USB device from the Pinnacle Video Transfer device while there is a running blue light, or the video will not save.

# Part Two: Setting the Recording Quality

Before you start recording, select the recording quality that you prefer. Press the MODE key to switch between the three qualities: Good, Better, or Best.

If you select Good, one blue LED light will be lit up. If you select Better, two blue LED lights will be lit up. If you select Best, all three blue LED lights will be lit up.

### **Ouality Description for the USB Drives**

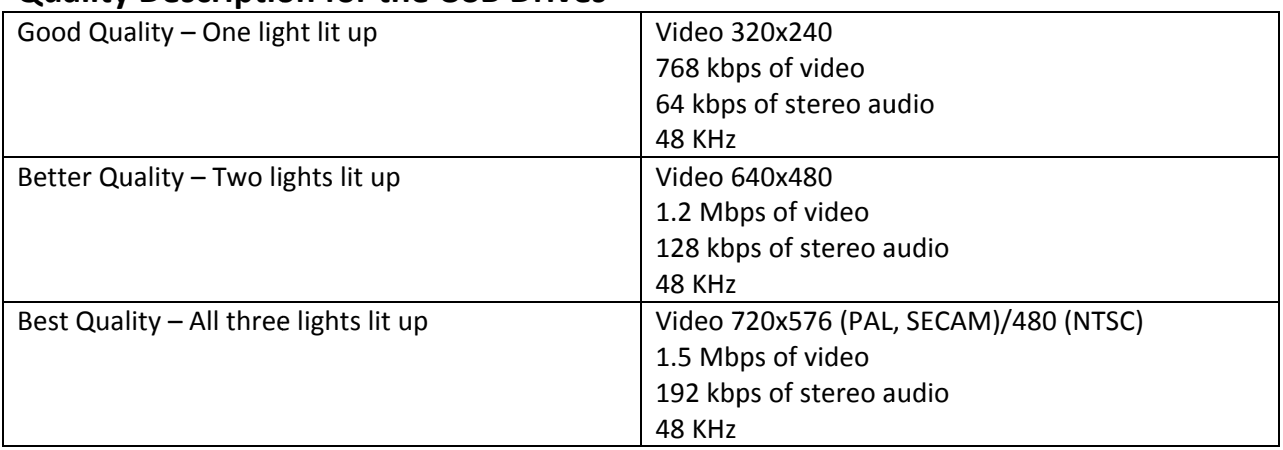

The maximum recording time varies depending on the selected recording quality and the recording capacity of the connected USB device.

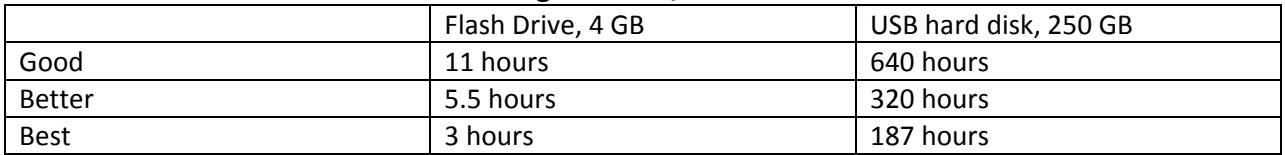

#### Amount of Time Available for Recording for USBs/External Hard-drives

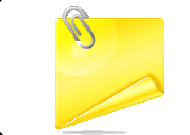

The better the recording quality for the Pinnacle Video Transfer, the greater the data rate required of the USB device being used.

Should you discover defects in the recording, such as a jittery picture, crackling noises in the audio signal, or audio/video synchronization problems, there are two ways to fix them.

1. Select the next lower recording quality on the Pinnacle Video transfer device.

2. Use a better quality USB device for the recording, for example an external hard drive.

The MODE button is not active during a running recording. This means that the Pinnacle Video Transfer cannot be turned off and the recording quality currently selected cannot be changed.

# **Meanings of the Different LED Displays**

The different LED lights that are flashing at different times often indicate different things. Here is a comprehensive list of what is indicated by the LEDs at the video and audio inputs and at the USB port on Pinnacle Video Transfer.

### The LED light is off.

The corresponding input is not selected, no device is connected or a connected device has not been detected.

### The LED light is constantly lit blue.

The corresponding input is selected and the video/audio signal has been detected. The connected USB device has been detected. You can disconnect the device from Pinnacle Video Transfer at any time.

### The LED light is constantly lit red.

A recording is in progress or the device is being accessed. Please do not disconnect the corresponding inputs and USB devices from the Pinnacle Video Transfer at this time. The red light is located underneath the teaching station by the keyboard tray. Contact the Burnett Honors College Technical Support Group should you need assistance finding the light.

### **The LED is a running blue light.**

A device or signal recognition process is running. **Please do not disconnect the affected inputs and USB devices from the Pinnacle Video Transfer device, or the video will not save.**

### **The LED light is blinking red.**

The start of the recording was not successful or the recording was cancelled due to an error. Such errors may include:

- **The video signal was interrupted for more than 10 seconds during recording.**
- **When the recording was started, there was no USB device connected.**
- **When the recording was started, there was no USB device detected.**
- **The USB device was disconnected from the Pinnacle Video Transfer during recording.**
- **The USB storage device memory is full.**
- **File numbering has already reached a maximum or the USB device already contains a file with** the same name.

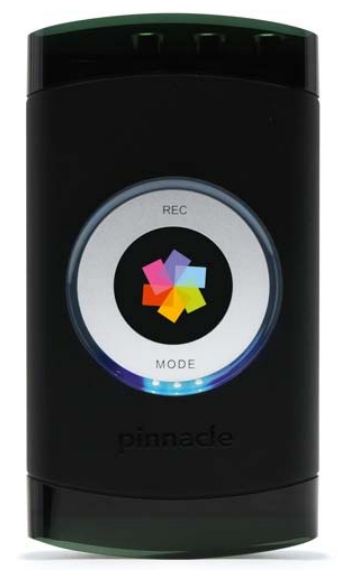

# Part Three: Recording

When you press the **REC** button for less than two seconds, normal recording mode is started.

#### **Recording can only begin if:**

The connected USB device has been detected by Pinnacle Video Transfer. The LED at the USB port must constantly be lit blue. Do not record with a running light.

 A valid video signal is detected or the LED at the video input is constantly lit blue.

The memory on the connected USB device is not full.

 The USB device does not contain a recorded file with the same name.

#### **Recording is automatically suspended if:**

- The video signal is interrupted for more than 10 seconds.
- **The memory of the connected USB device is full.**

When you press the **REC** button for longer than two seconds, forced recording mode is started.

As opposed to normal recording mode, any file with the same name already on the USB device will be overwritten by the recording procedure.

Recording is automatically suspended if the memory of the connected USB device is full.

## **Maximum File Size for Recordings**

The maximum size of a recorded file is determined by the storage format and the limits set depending on the device being used. When use the storage format FAT32, the maximum file size is, for instance, 4 GB or a maximum of six hours runtime.

The recording is automatically suspended when one of these two limits is reached and is then resumed in a new file. The new file is automatically numbered in ascending sequence. Suspending the recording takes some time, which means that the video images sent during this time are lost.

If no new recorded file can be created, for example, because the USB device memory is full, the recording is not resumed.

## **Stop the Recording**

To stop th he recording, briefly press the **REC** butt ton.

Depending on the length of the recording and the USB device that is connected, it can take a few seconds before the USB device can be removed. This waiting time is indicated by a running blue light formed by the three quality LEDs.

The USB device can be removed as soon as the running light stops and the LED on the USB port has changed to blue. Do not remove the USB device until the light is solid.

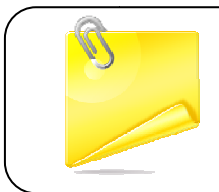

The minimum recording duration is 30 seconds. If a recording needs to be stopped before 30 seconds have elapsed, it will run until the 30 second m minimum has passed.

## **Where are the Recordings Saved?**

The recordings are stored in the **VIDEO** directory, which is located in the main directory. If this directory does not yet exist on your USB device, it will be automatically created with the recording starts.

The name of the file is "**vidxxxxx.mp4**", where "xxxxx" stands for a 5-digit number.

If the device does not yet contain any recordings, the first file name will be "**vid00001.mp4**". For each successfully started recording, the file name number is automatically increased by 1.

If one or more files with the name "**vidxxxxx.mp4**" already exist on the connected USB device when a new recording is started, the new recording is labeled with the highest number of any previous recording g plus 1.

If a file named "vid99999.mp4" already exists on the USB device, a new recording cannot be started until this f file is deleted d.

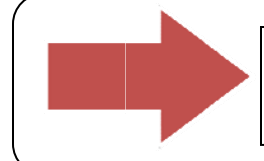

Contact The Burnett Honors College Technical Support Group, located in Room 121, should you need any assistance with the Pinnacle Video Transfer.